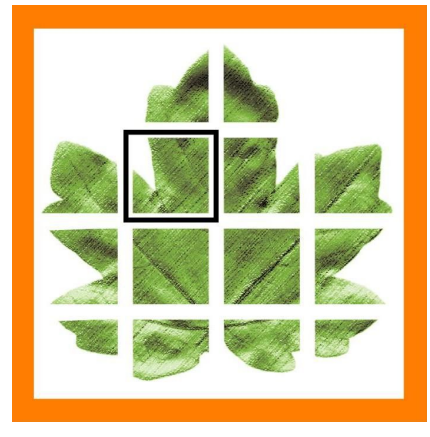

# **Art Systems**

*Q1-2020 Release Transpas Enterprise*

# **Verzenden bijlagen naar afwijkend mailadres**

### **(Id 77899) Verkoopfacturen**

Het is nu mogelijk om bijlagen van een factuur naar een afwijkend e-mailadres te sturen. Bijvoorbeeld: De factuur gaat naar een e-mailadres van de factuurverwerker/administratie, maar de cmr moet naar de planning gestuurd worden.

Het is nu ook mogelijk om CMR's als bijlagen te groeperen op referentie van de klant.

## **Meerdere ritopdrachten aan charter versturen**

### **(Id 108771) Planning**

Het is nu mogelijk om met een multiselect meerdere ritopdrachten te versturen. De manier waarop een ritopdracht aan een charter verstuurd wordt verschilt. De ene charter krijgt per mail een pdf rapport, de andere een rit xml via de queue, die bij de charter automatisch een order aanmaakt. Transpas Enterprise zoekt dit nu zelf uit. Na selectie toont het de te versturen ritcombinaties en geeft ook meteen aan of er wel een emailadres bekend is, indien de pdf wordt verstuurd. En op welke manier het wordt verstuurd

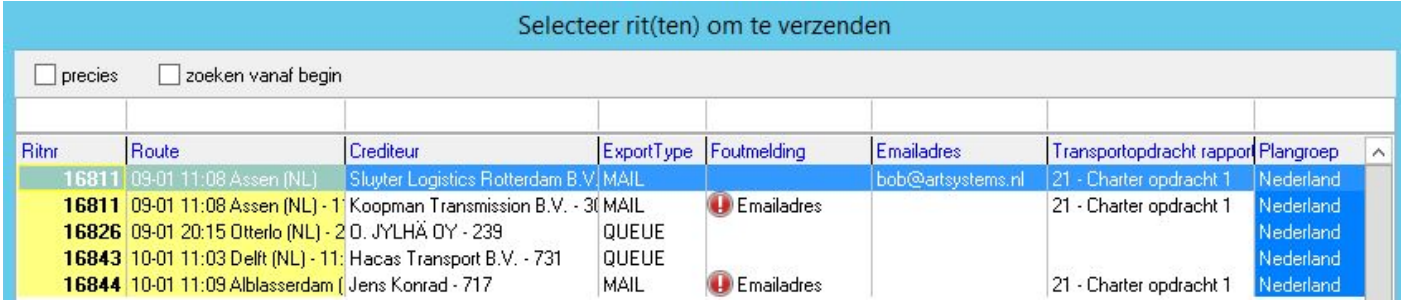

# **Controle op facturen als planregel nog niet is gepland**

## **(id 111745) Facturatie**

Als een of meerdere planregels nog niet zijn gepland, volgde er een foutmelding als de factuur werd doorgeboekt. Ook kwam het voor dat daardoor kostenplaatsen en kostendragers niet werden gevuld. Dit is nu aangepast, de check hierop vindt al plaats bij het facturen verwerken (mailen, printen). Instelbaar in de factuurgroep: *Controleer planning bij afdrukken.*

# **Afleverstatussen handmatig toevoegen**

### **(id 89424, 80937) Orders**

Door middel van de optie *Afleverstatus toevoegen* in het rechtermuismenu kan op vrijwel alle plaatsen handmatig een afleverstatus worden toegevoegd.

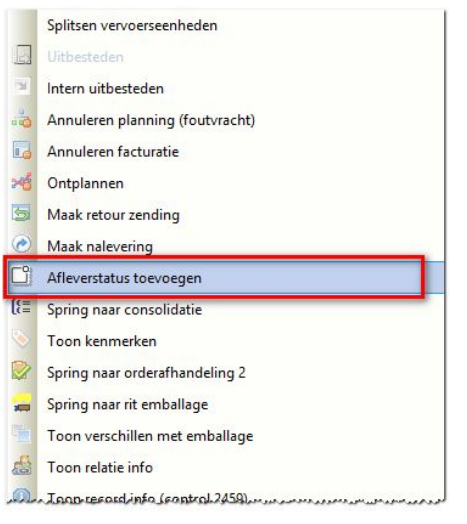

Dezelfde optie is ook in het rechtermuismenu van de goederen goederenregel toegevoegd. Deze werkt ook dmv een multiselect zodat een status in één keer op meerdere goederenregels toegevoegd kan worden.

Het scherm Zendingopvolging is voor deze functionaliteit ook uitgebreid.

# **Nieuw** *split leg* **symbool**

#### **(id 98566) Orders**

Aan de hand van dit symbool kun je zien of een order is gesplitst in twee of meerdere *planlegs* en welk deel van de *planleg* het betreft.

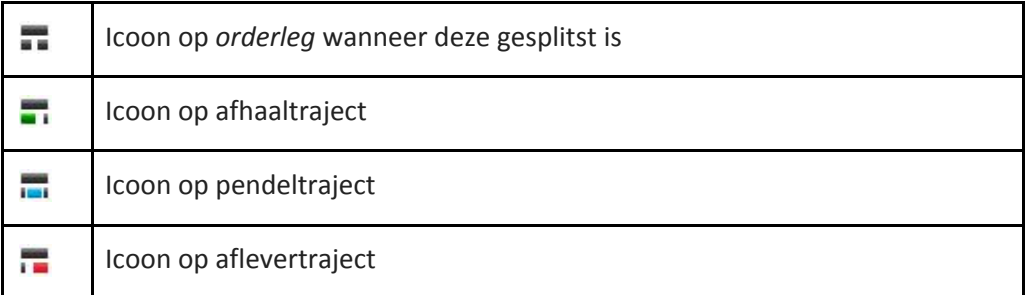

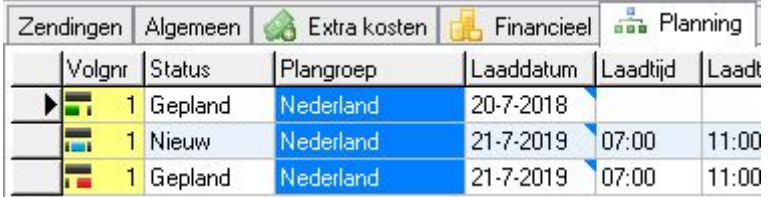

## **Ongeplande activiteiten toevoegen aan de rit**

#### **(Id 116969) Planning en Boordcomputer**

Het zoveel mogelijk toevoegen van ongeplande, maar door de chauffeur aangegeven (ongeplande) activiteiten als rust, pauze, nachtrust, etc. aan de rit. Via een nieuw scherm *Boordcomputer eventplanning* kan dit worden ingericht. De binnenkomende events van de boordcomputer worden dan gekoppeld aan de activiteiten in Transpas Enterprise.

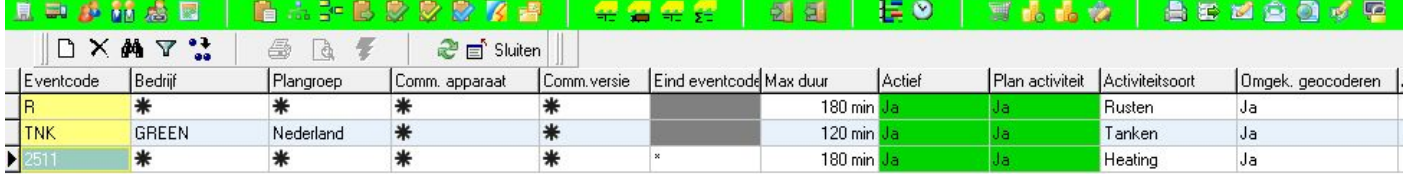

# **Kopiëren van autorisaties**

#### **(id 82156) Systeem**

Het is nu mogelijk om gebruikersgroepen te kopiëren inclusief gebruikers en rechten van de ene naar de andere company. Of binnen een company en dan daarna aan te passen. Dit kan in het scherm Autorisaties.

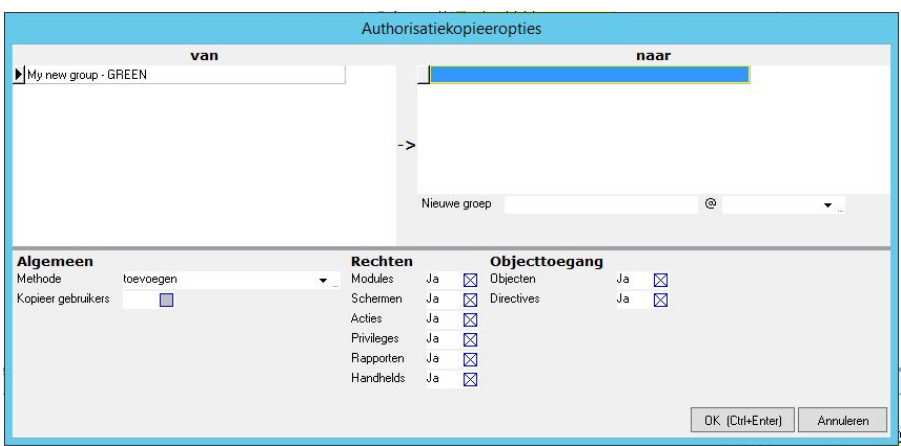

# **Bij het splitsen worden de t/m velden in de order standaard gevuld**

#### **(Id 94995) Orders**

Bij het splitsen van een order worden nu de losdatum t/m en laaddatum t/m velden ook gevuld.

# **Aanmaken goederenregels bij gebruik zending sjabloon**

#### **(Id 104275) Orders**

Er is nieuwe functionaliteit toegevoegd waarmee de gebruiker nu één of meerdere zendingsjablonen ineens toe kan voegen binnen 1 dossier, inclusief de daarbij behorende goederenregels. Deze knop is daarvoor toegevoegd in het scherm Transportorders:

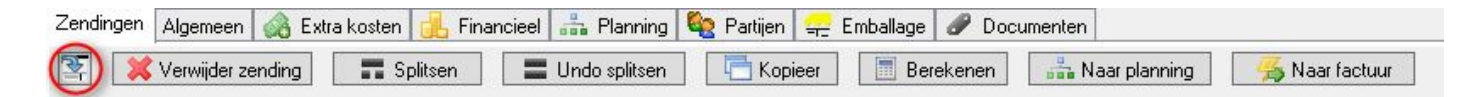

# **Meerdere openingstijden op een order vastleggen**

## **(id 89947) Orders**

Het is nu mogelijk om bij een order meerdere openingstijden op te slaan of te importeren. In de planning wordt gecontroleerd of de geplande tijd niet in een gesloten venster valt, wanneer dit het geval is wordt er een waarschuwings driehoekje getoond.

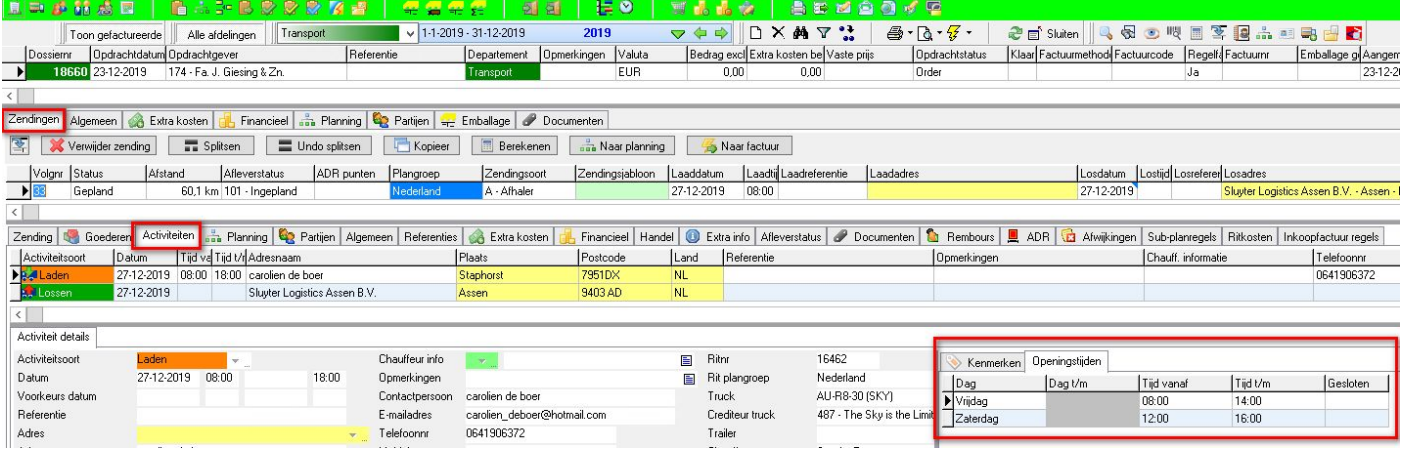

#### In de import XML ziet dit er zo uit:

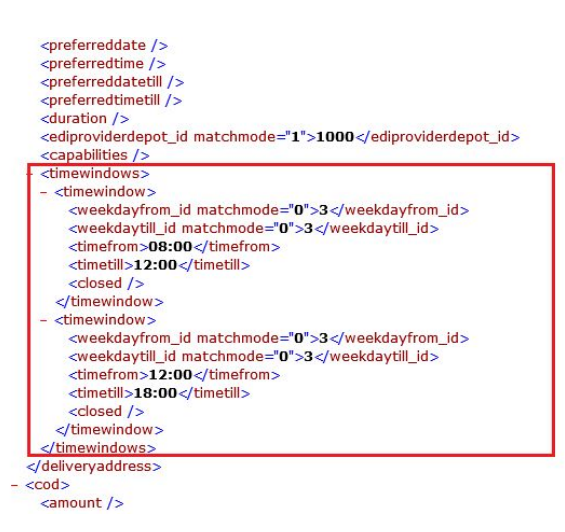

## **IBAN aanpassing per 1-1-2020**

#### **(Id 104522) Financieel**

Cijfercombinaties van IBAN nummers hoeven vanaf 1-1-2020 niet meer uniek te zijn. In combinatie met de BIC en het controlegetal zijn ze nog wel steeds uniek. De mod-97 check is van toepassing ipv de 11-proef. We hebben de IBAN check hierop aangepast.

## **Transpas Online wachtwoord vanuit Transpas Enterprise error**

#### **(Id 104522) Systeem**

Karakters van wachtwoorden die in Transpas Enterprise gegenereerd konden worden, werden niet altijd geaccepteerd in Transpas Online. Dat is nu aangepast.

## **Kenmerken van verlopen certificaten**

## **(Id 105614) Systeem**

Bij de controle op restricties (kenmerken) werd geen rekening gehouden met de vervaldatum van een certificaat. Dit is opgelost.

## **Volgorde van conversie aangeven in eenheden**

## **(Id 105763) Systeem**

In het scherm Eenheden, tab Omrekeningen, kun je nu de volgorde instellen van de omrekenregels.

# **ADR in de plangroep bepaling uitgebreid.**

### **(Id 121729) Planning**

De volgende (conditionele) velden zijn toegevoegd aan de plangroep bepaling

- $\bullet$  ADR ( $i/n$ )
- ADR punten vanaf
- ADR punten t/m

## **ADR**

#### (**Id 118439**) **Planning**

- Bij Limited quantity worden nu geen ADR punten meer berekend.
- Labelvertalingen voor *LQ* en *Milieugevaarlijk* zijn toegevoegd.
- Kenmerken zijn toegevoegd op Gevaarlijke stoffen

# **Laad- en los chauffeursinfo gedeeld bij Intern uitbesteden**

#### **(Id 123776) Intercompany**

Bij het intern uitbesteden werden de velden Laadinfo chauffeurs en Losinfo chauffeurs niet gesynchroniseerd. Dat is nu aangepast

# **Nieuwe Snelstart Online koppeling**

#### **(Id 123719) Financieel**

Er is een nieuwe financiële pakket koppeling toegevoegd : SnelStart Online.

## **Toeslagbepaling nu ook op basis van Afzender en Ontvanger**

### **(Id 123929) Tarifering**

De velden Afzender en Ontvanger zijn nu ook als voorwaarden toegevoegd aan de toeslagbepaling.

# **Automatische refresh voor zendingen uitzetten**

#### **(Id 123685) Systeem**

Het is nu mogelijk om voor gebruikers die niet live in het planscherm werken de automatische refresh uit te zetten. DIt komt de performance ten goede. De instelling wordt gedaan op gebruikersnivo.

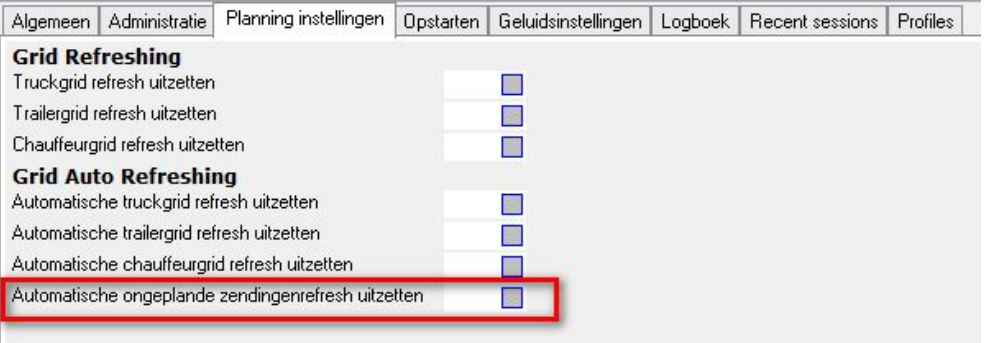

# **Debiteurenbepaling op basis van dag**

#### **(Id 122630) Financieel**

Er kan nu worden ingesteld dat de dag waarop wordt geladen de debiteur bepaalt van een zending.

## **Toon charters bij medewerkers**

#### **(Id 121793) Medewerkers**

In het medewerkerscherm kan nu net als in het voertuigenscherm de knop *Toon charter* gebruikt worden.

## **Uitgebreid zoeken met datum selectie**

#### **(Id 122002) Planning**

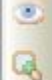

Uitgebreid zoeken in ritten

Uitgebreid zoeken in ritcombinaties

De acties *Uitgebreid zoeken in ritten en ritcombinaties* hebben nu een datum selectie. Daardoor is het opvragen van ritten veel sneller. Er wordt gevraagd om een datum vanaf en t/m. Standaard worden deze gevuld met resp. [vandaag - 14 dagen] en [vandaag + 1 dag]

## **Loggen wanneer rit wordt afgevlagt of ontvlagt**

#### **(Id 123275) Planning**

Bij het afvlaggen van een rit of het ongedaan maken hiervan wordt nu een vermelding gemaakt in het logboek.

```
14-01 09:09 artsystems: Bevestiging van artsystems:
14-01 09:09 artsystems: : Afvlaggen ongedaan maken van geselecteerde ritten?
14-01 09:09 artsystems: Yes
14-01 09:09 artsystems: Trip: 16966 unfinished (Tripnr: 59120 company: 1 - GREEN)
```
## **Inactief maken van tariefgroepen**

#### **(Id 123308) Financieel**

Tariefgroepen kunnen nu inactief gemaakt worden. Daardoor kunnen ze niet meer worden gekozen bij een bepaalde debiteur. Ook is het veld Datum t/m toegevoegd aan tariefperiodes. Daardoor hoef je geen extra lege tariefgroep meer te maken om het eerste tarief te laten eindigen op een bepaalde datum.

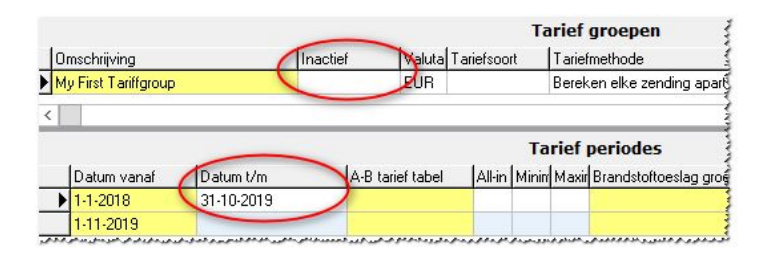

### **En verder:**

- Alle zoek dialogen in adres velden worden nu gesorteerd op naam.
- Er kunnen nu ook QR codes op rapporten worden geprint.
- De velden Afzender en Ontvanger zijn nu toegevoegd de ritactiviteiten
- EDI provider kan op inactief gezet worden
- Er is een datum navigator in het scherm *Emballagestatements* toegevoegd.
- *Next* en *previous* velden zichtbaar met directive in orderafhandeling 2 in het grid Ritactiviteiten